# **GONNA PANTALONE**

### **MOD-A-45**

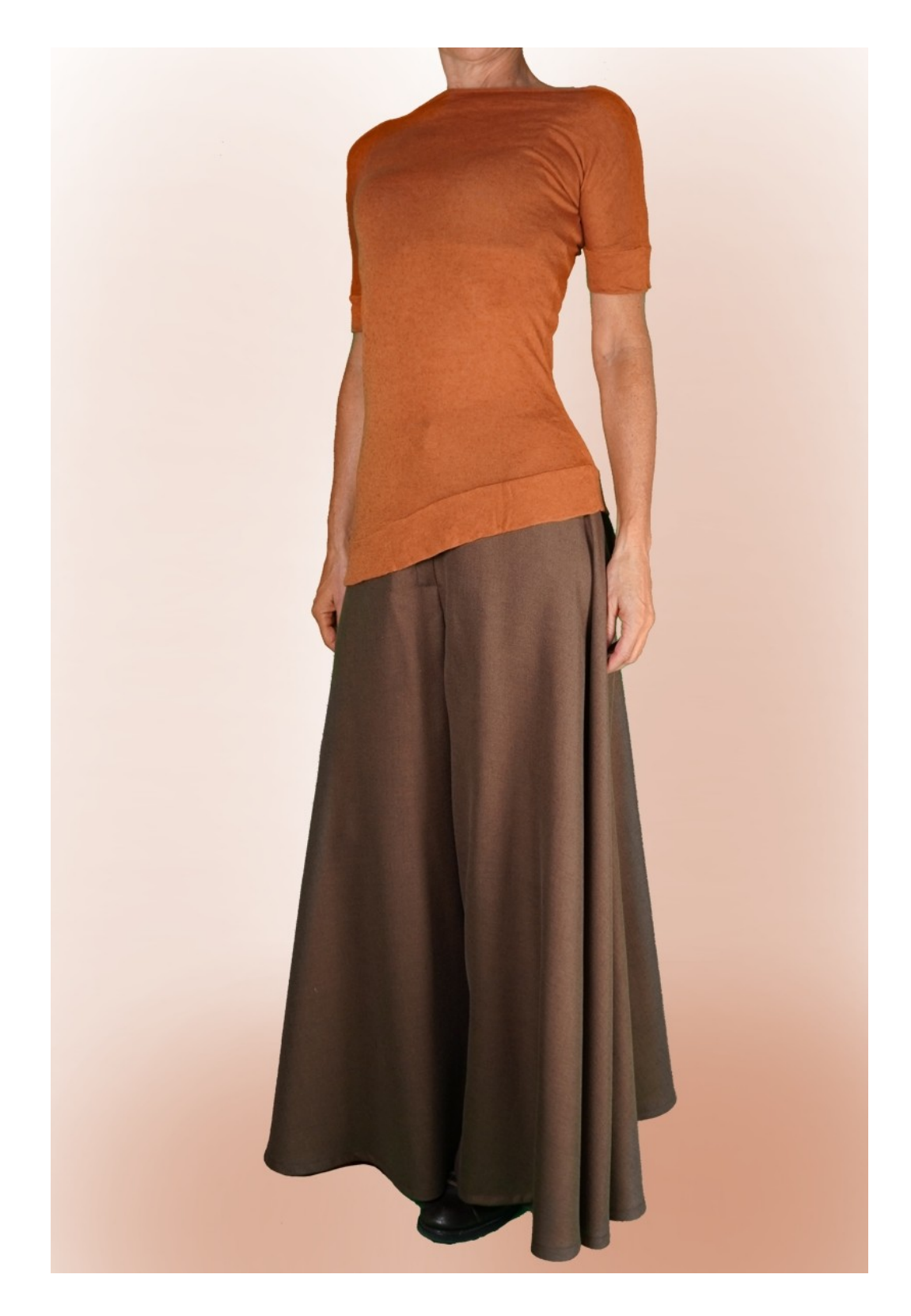

### **MOD-A-45**

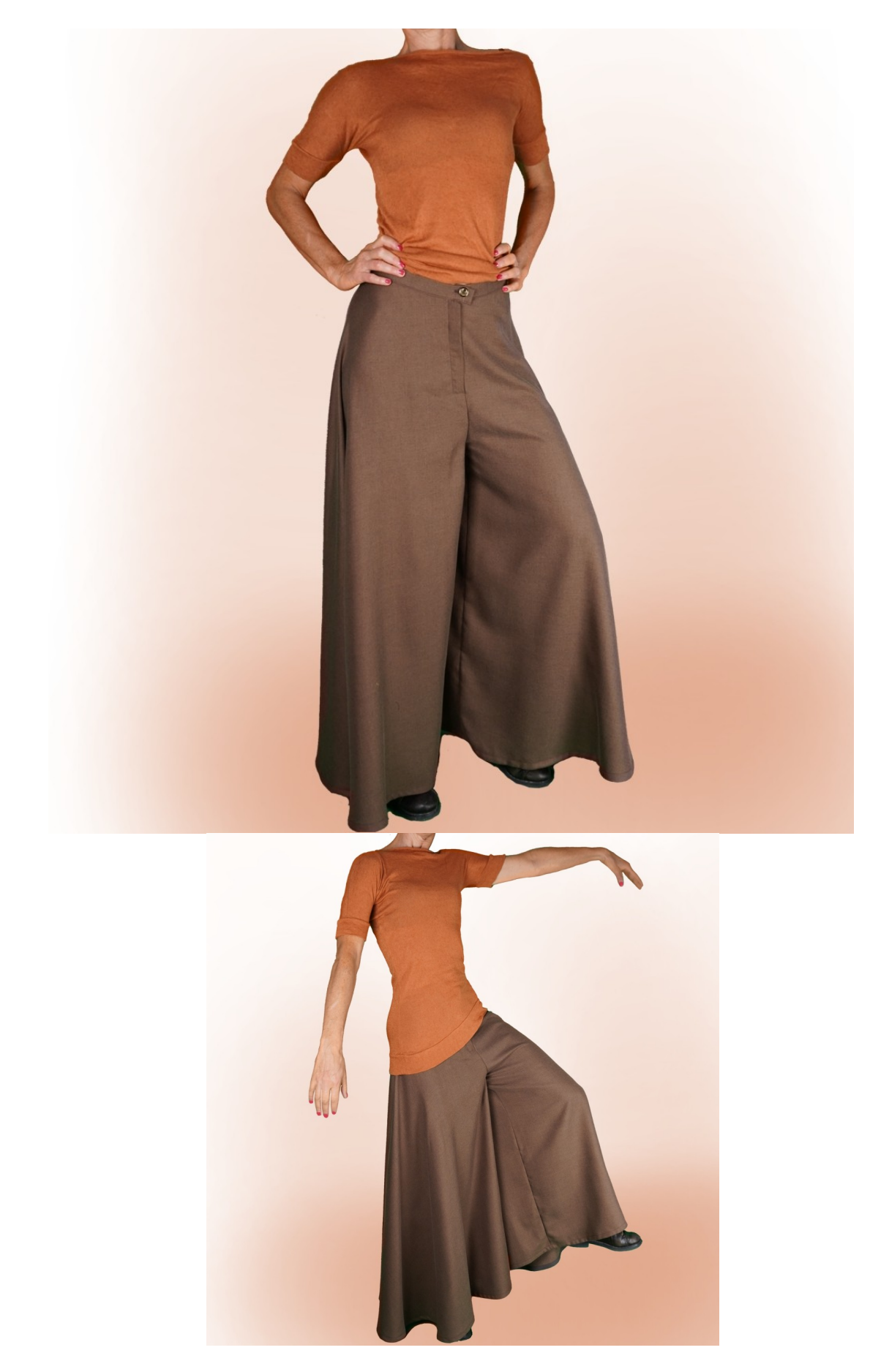

### **MOD-A-45**

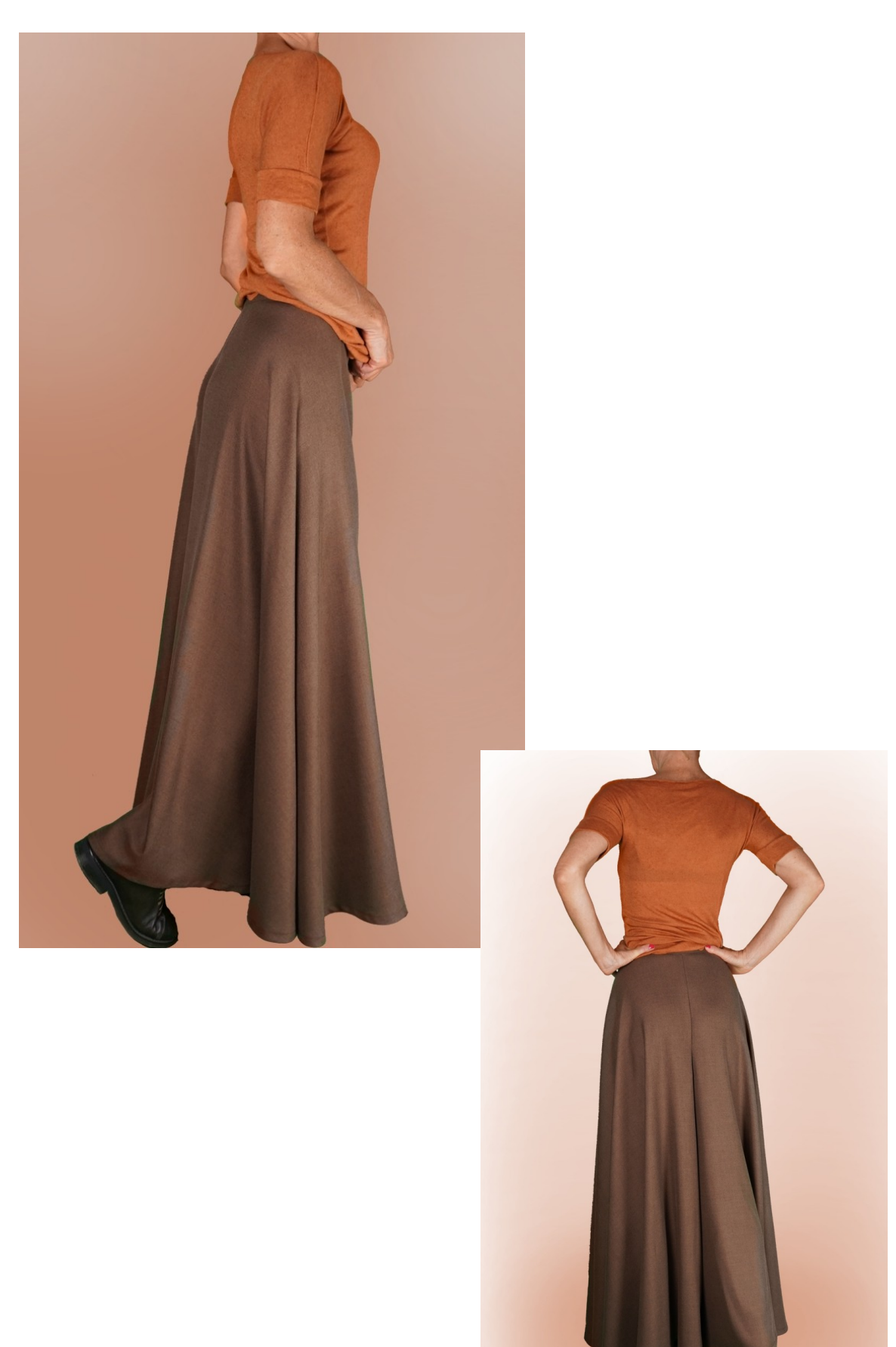

# **DESCRIZIONE MODELLO**

Gonna pantalone senza cucitura sui fianchi. Molto svasata sul fondo. Chiusura davanti con cerniera. Rifinita sulla vita con cinturino. Orlo rifinito con nastro sbieco.

#### **MOLTO IMPORTANTE PER LA REALIZZAZIONE DEL MODELLO E' LA PRESA DELLE MISURE.**

Nella Pagina MISURE, selezionando "**Mostra manichino per misure"**, viene visualizzato un manichino.

Selezionando una casella per l'inserimento misure, esempio Altezza Persona, viene indicato come prendere correttamente questa altezza.

**Le vostre Misure devono essere inserite come richieste, poi è il programma TittiCad che le elabora in modo che le proporzioni originali del modello scelto da voi si adattino alle vostre misure.**

# **IL MODELLO E' COMPOSTO DALLE SEGUENTI PARTI:**

**N.1 DAVANTI - DIETRO**. Due volte su stoffa singola. **ATTENZIONE: posizionare il modello come suggerito nella voce "disposizione su stoffa"**

**N.2 CINTURINO**. Una volta su stoffa singola.

#### **Nota:**

Il cartamodello è già comprensivo dei margini di cucitura.

# **MATERIALE OCCORRENTE PER LA REALIZZAZIONE DI QUESTO MODELLO**

La stoffa del modello in foto è una lana mista seta.

Stoffa consigliata:Viscosa, Lino, Cotone, Fresco Lana. **QUANTITA'** vedi pagina seguente. Filo per macchina da cucire. Teletta termo adesiva per cinturino. Cerniera 18 cm. Bottone diametro 2 cm. Nastro sbieco alto 1,5 cm.

**Essendo un modello su misura, non è possibile indicare per tutti i materiali occorrenti la giusta quantità. Dovrete essere Voi a misurarli in modo appropriato.**

### **MODELLO SU STOFFA E QUANTITA' DI STOFFA NECESSARIA**

Vi sono 2 casi possibili, a seconda se state usando il Programma TittiCad (installato sul Vostro pc), o il servizio Cartamodelli Online (presente sul sito web www.titticad.com):

- Programma TittiCad:

Aprendo la pagina STAMPA e selezionando nella "Lista Stampe disponibili" la voce **Disposizione su stoffa** viene visualizzato un suggerimento di come posizionare il modello su stoffa.

- [Cartamodelli Online di www.titticad.com](https://www.titticad.com/cartamodelli-online):

Dopo aver inserito le misure ed avere richiesto l'Anteprima Gratuita, viene mostrato in fondo alla pagina **Disposizione su stoffa e lunghezza stoffa richiesta.**

La freccia in verticale indica la quantità di tessuto occorrente, mentre la freccia orizzontale indica la larghezza della stoffa, può essere tessuto doppio (quando sono indicati cm 75) o tessuto singolo (quando sono indicati 150cm).

E' consigliato prenderne sempre un po' di più ( 10-15 cm )

# **SUGGERIMENTI PER LA CONFEZIONE**

### **Preparazione cartamodello**

[Come Assemblare cartamodello TittiCad.](https://www.devcad.com/tc_online/tutorial.asp?nome=assemblaggio_a4)

## **Primi passi nella confezione**

[2-3 Cose da sapere sulla stoffa prima di appoggiare](https://www.devcad.com/tc_online/tutorial.asp?nome=primi_passi_1)  [cartamodello sulla stoffa.](https://www.devcad.com/tc_online/tutorial.asp?nome=primi_passi_1)

[Come appoggiare cartamodello sulla stoffa.](https://www.devcad.com/tc_online/tutorial.asp?nome=primi_passi_2)

[Segnare contorno Cartamodello e assemblare un](https://www.devcad.com/tc_online/tutorial.asp?nome=primi_passi_3)  [Davanti con Dietro.](https://www.devcad.com/tc_online/tutorial.asp?nome=primi_passi_3)

# **Video tutorial specifici per questo modello**

 [Come assemblare pantalone o gonna pantalone](https://www.devcad.com/tc_online/tutorial.asp?nome=pantalone_no_cucitura_fianco)  [senza cucitura sul fianco.](https://www.devcad.com/tc_online/tutorial.asp?nome=pantalone_no_cucitura_fianco)

[Come applicare teletta termoadesiva.](https://www.devcad.com/tc_online/tutorial.asp?nome=teletta)

[Confezionare cerniera nascosta senza patta rimessa.](https://www.devcad.com/tc_online/tutorial.asp?nome=cerniera_nascosta)

[Applicare cinturino in vita ad un Pantalone \(Gonna\).](https://www.devcad.com/tc_online/tutorial.asp?nome=cinturino_in_vita)

[Come applicare sbieco sul fondo dei Pantaloni.](https://www.devcad.com/tc_online/tutorial.asp?nome=sbieco_fondo_pantalone)

Per tutti i video tutorial sulla confezione cliccare il link sotto:

www.titticad.com/confezione